# **Vostro 3660/3669**

# Quick Start Guide

Guide d'information rapide Guia de iniciação rápida Hızlı Başlangıç Kılavuzu

 $\widehat{O(1)}$ 

## **1** Connect the keyboard and mouse  $\qquad \qquad$  3 Connect the display  $\qquad \qquad$  4 Connect the power cable and  $\qquad \qquad$  5

# **2 Connect the network cable — optional**

Connecter le clavier et la souris Ligar o teclado e o rato Klavye ve farenin bağlanması قم بتوصيل لوحة المفاتيح والماوس

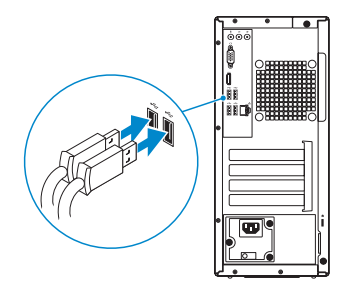

Connecter le câble réseau (facultatif) Ligar o cabo de rede — opcional Ağ kablosunu takın — isteğe bağlı قم بتوصيل كبل الشبكة — اختياري

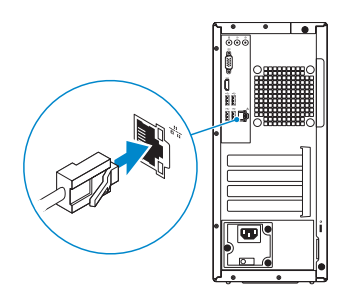

# **Connect the display**

Connecter l'écran Ligar o monitor Ekranı bağlayın

توصيل الشاشة

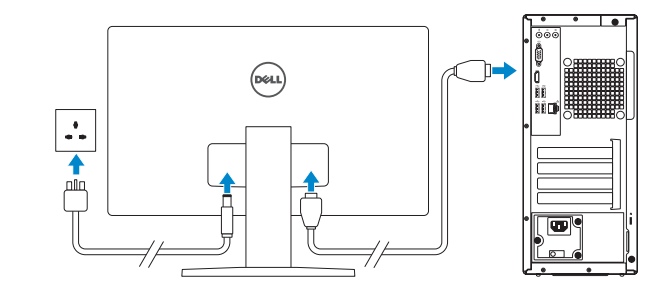

- **NOTE:** If you ordered your computer with a discrete graphics card, connect the display to the discrete graphics card.
- **REMARQUE :** Si vous avez commandé votre ordinateur avec une carte graphique dédiée, connectez l'écran à celle-ci.
- **NOTA:** Caso tenha encomendado o computador com uma placa gráfica separada, ligue o monitor à placa gráfica separada.
- **NOT:** Bilgisayarınızı ayrı bir grafik kartıyla sipariş ettiyseniz, ekranı ayrı grafik kartınıza bağlayın. **مالحظة**: في حالة قيامك بشراء بطاقة رسومات منفصلة أثناء شراء الكمبيوتر، قم بتوصيل الشاشة ببطاقة الرسومات المنفصلة.

# **Connect the power cable and press the power button**

Connecter le câble d'alimentation et appuyer sur le bouton d'alimentation Ligar o cabo de alimentação e premir o botão de ligação Güç kablosunu takıp güç düğmesine basın

صل كبل التيار واضغط على زر التشغيل

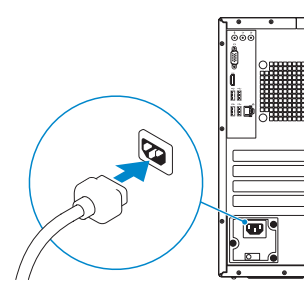

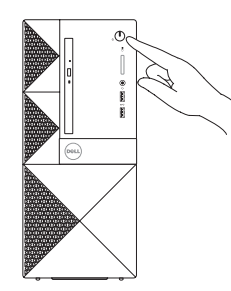

# **Finish operating system setup**

Terminer la configuration du système d'exploitation Terminar a configuração do sistema operativo İşletim sistemi kurulumunu tamamlama إنهاء إعداد نظام التشغيل

## **Windows 10**

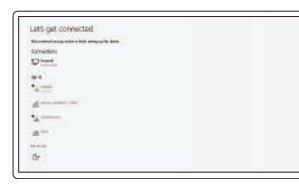

### **Connect to your network**

Se connecter au réseau Estabeleça ligação à rede Ağınıza bağlanın التوصيل بالشبكة

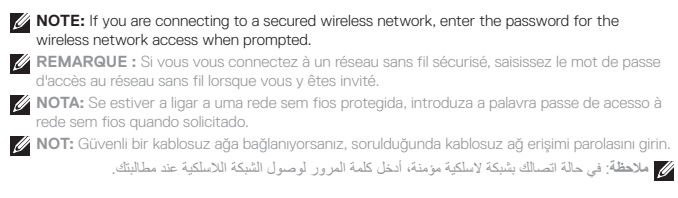

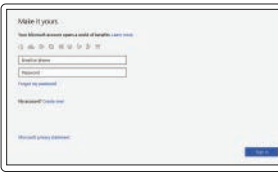

### **Sign in to your Microsoft account or create a local account**

Se connecter à un compte Microsoft ou créer un compte local Inicie sessão na sua conta Microsoft ou

crie uma conta local Microsoft hesabınıza oturum açın veya yerel bir hesap oluşturun

قم بتسجيل الدخول إلى حساب Microsoft أو قم بإنشاء حساب محلي

## **Ubuntu**

### **Follow the instructions on the screen to finish setup.**

Suivre les instructions qui s'affichent à l'écran pour terminer la configuration. Siga as instruções no ecrã para concluir a configuração. Kurulumu tamamlamak için ekrandaki talimatları izleyin. اتبع اإلرشادات التي تظهر على الشاشة إلنهاء عملية اإلعداد.

# **Locate Dell apps in Windows 10**

Localiser les applications Dell dans Windows 10 Localizar as aplicações Dell no Windows 10 Dell uygulamalarınızı Windows 10'de bulun حدد مكان تطبيقات Dell في 10 Windows

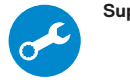

### **SupportAssist Check and update your computer**

Rechercher des mises à jour et les installer sur votre ordinateur Verifique e atualize o seu computador Bilgisayarınızı kontrol edin ve güncellemeleri yapın

التحقق من الكمبيوتر الخاص بك وتحديثه

### **Features**

Caractéristiques | Funcionalidades | Özellikler | الميزات

- **1.** Lecteur optique
- 
- **3.** Connecteur de sortie
- **4.** Bouton d'alimentation
- **5.** Microphone
- **6.** Voyant d'activité du disque dur
- **7.** Port VGA
- **8.** Port HDMI
- **9.** Port pour casque
- **10.** Ports USB 2.0
- **11.** Ports USB 3.0
- **12.** Port réseau
- **13.** Emplacements pour carte d'extension
- **14.** Port du connecteur d'alimentation
- **2.** Bouton d'éjection du lecteur optique **15.** Voyant de diagnostic de l'alimentation
	- **16.** Connecteur d'entrée
	- **17.** Emplacement pour câble de sécurité
	- **18.** Anneau pour cadenas

- 1**.** محرك الأقراص الضوئية
- **.2** زر إخراج محرك األقراص الضوئية
	- **.3** موصل الخرج
		- **.4** زر التيار
	- **.5** الميكروفون
- **6. مصباح نشاط محرك الأقراص الثابتة** 
	- **.7** منفذ VGA
	- **.8** منفذ HDMI
	- **.9** منفذ سماعة الرأس
	- **1010**منفذان 2.0 USB
	- **1111**منفذان 3.0 USB
		- **1212**منفذ الشبكة
	- **1313**فتحات بطاقة توسيع
- **1.** Unidade óptica
- **2.** Botão de ejeção da unidade ótica
- **3.** Conetor de saída de linha
- **4.** Botão para ligar/desligar
- **5.** Microfone
- **6.** Luz de actividade da unidade de disco rígido
- **7.** Porta VGA
- **8.** Porta HDMI
- **9.** Porta para auscultadores
- **10.** Portas USB 2.0
- **11.** Portas USB 3.0
- **12.** Porta de rede
- **13.** Slots da placa de expansão
- **14.** Porta do conetor de alimentação
- **15.** Luz de diagnóstico da energia
- **16.** Conetor de entrada de linha
- **17.** Ranhura do cabo de segurança
- **18.** Anel para cadeado

Modèle réglementaire | Modelo regulamentar Yasal model numarası | التنظيمي الموديل

Modèle de l'ordinateur | Modelo do computador موديل الكمبيوتر | Bilgisayar modeli

- **1.** Optik sürücü
- **2.** Optik sürücü çıkartma düğmesi
- **3.** Çıkış konnektörü
- **4.** Güç düğmesi
- **5.** Mikrofon
- **6.** Sabit sürücü etkinlik ışığı
- **7.** VGA bağlantı noktası
- **8.** HDMI bağlantı noktası
- **9.** Mikrofonlu kulaklık bağlantı noktası

- **10.** USB 2.0 bağlantı noktaları
- **11.** USB 3.0 bağlantı noktaları
- **12.** Ağ bağlantı noktası
- **13.** Genişletme kartı yuvaları
- **14.** Güç konnektörü bağlantı noktası
- **15.** Güç tanılama ışığı
- **16.** Hat giriş konnektörü
- **17.** Güvenlik kablosu yuvası
- **18.** Asma kilit halkası

منفذ موصل التيار مصباح تشخيصات التيار موصل الدخل فتحة كبل األمان حلقة القفل

#### **Product support and manuals**

Assistance produit et manuels Suporte e manuais do produto Ürün desteği ve kılavuzlar دعم المنتج والدالئل

**Dell.com/support Dell.com/support/manuals Dell.com/support/windows**

### **Contact Dell**

Contacter Dell | Contactar a Dell Dell'e başvurun | Dell بـ االتصال

**Dell.com/contactdell**

### **Regulatory and safety**

Réglementations et sécurité | Regulamentos e segurança ممارسات األمان والممارسات التنظيمية | güvenlik ve Mevzuat

**Dell.com/regulatory\_compliance**

### **Regulatory model**

**D19M**

### **Regulatory type**

Type réglementaire | Tipo regulamentar النوع التنظيمي | tür Yasal

**D19M003**

### **Computer model**

**Vostro-3660/3669**

© 2016 Dell Inc.

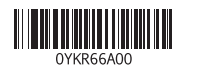

© 2016 Canonical Ltd.

© 2016 Microsoft Corporation.

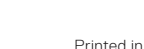

Printed in China. 2016-11

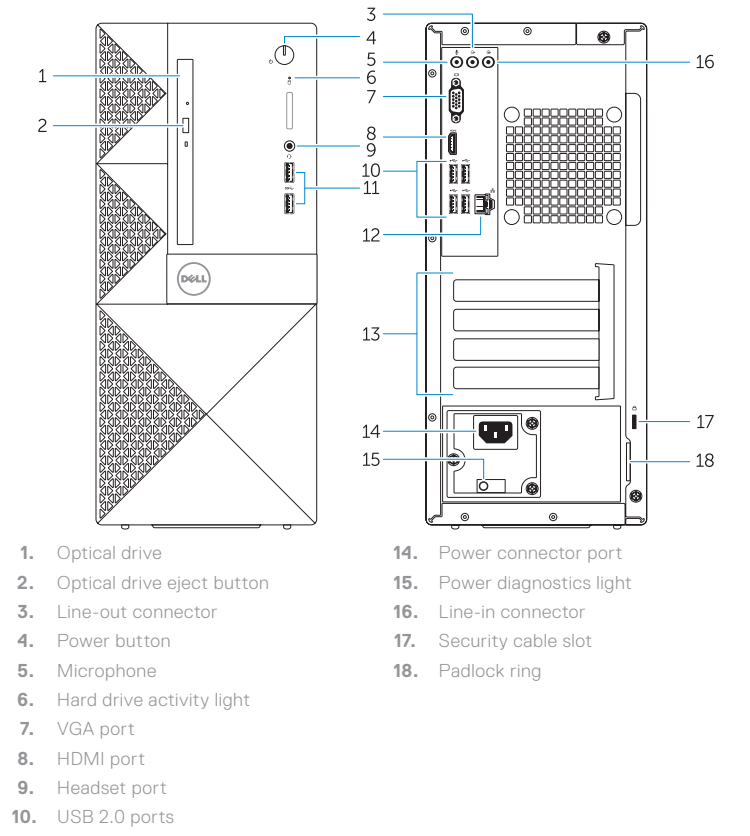

- **11.** USB 3.0 ports
- **12.** Network port
- **13.** Expansion card slots